# **DESIGN DAN IMPLEMENTASI CLOUD STORAGE BERBASIS WEB PADA RT/RW NET MAJU JAYA**

# **Muhamad Dany Kurniawan**1)**, Ibnu Irvan Hanafi**2) **Thera Frista Dewi Karina Bulan**3) )**, Rico Agung Firmansyah**4)

*Teknik Informatika STMIK AMIKOM Yogyakarta 1, 2, 3, 4)Jl Ring road Utara, Condongcatur, Sleman, Yogyakarta 55281 Email : dany.kurniawan95@gmail.com1), ibnuirvanhanafii@gmail.com2) karinabulan15@gmail.com 3)*

## **Abstrak**

*Cloud computing adalah sebuah mekanisme dimana kemampuan teknologi informasi disediakan bukan sebagai produk, melainkan sebagai layanan berbasis internet yang memungkinkan kita "menyewa" sumber daya teknologi informasi (software, processing power, storage, dan lainnya) melalui internet dan memanfaatkan sesuai kebutuhan kita dan membayar yang digunakan oleh kita saja.*

*Private Cloud adalah layanan Cloud Computing, yang disediakan untuk memenuhi kebutuhan internal dari organisasi/perusahaan. Biasa-nya departemen IT akan berperan sebagai Service Provider (penyedia layanan) dan departemen lain menjadi user (pemakai). Sebagai Service Provider tentu saja harus bertanggung jawab agar layanan bisa berjalan dengan baik sesuai dengan standar kualitas layanan yang telah ditentukan oleh perusahaan, baik infrastruktur, platform maupun aplikasi yang ada.*

*Cloud storage sebagai model komputasi awan yang memberikan layanan untuk manajemen berkas berdasarkan user di dalam jaringan komputer. Dimana Cloud Storage ini dapat dimanfaatkan sebagai media penyimpanan data-data penting bagi suatu instansi untuk menghindari terjadinya kehilangan data yang disebabkan oleh berbagai faktor seperti, kerusakan file akibat virus, kerusakan harddisk pada komputer atau laptop dan faktor-faktor lainnya. Dengan kata lain cloud storage juga bisa dikatakan sebagai Data backup server bagi suatu instansi.*

*Kata kunci:Cloud Computing, Private Cloud, Cloud Storage*

# **1. Pendahuluan**

Perkembangan teknologi menghasilkan beberapa metode komputasi, salah satunya adalah cloud computing yang menjadi semakin berkembang akhir-akhir ini. *Cloud Computing* (komputasi awan) merupakan gabungan pemanfaatan teknologi komputer (komputasi) dalam suatu jaringan dengan pengembangan berbasis internet (awan) yang mempunyai fungsi untuk menjalankan program atau aplikasi melalui komputer –komputer yang terkoneksi pada waktu yang sama, tetapi tidak semua

yang terkoneksi melalui internet menggunakan Cloud Computing. Cloud ini biasanya tersedia sebagai layanan kepada siapa saja di internet. Akan tetapi, Private Cloud memberikan kita kemampuan dari Cloud Computing menggunakan infrastruktur IT yang kita miliki. Kita akan memperoleh keuntungan Cloud Computing dibelakang keamanan dari firewall. [1]

Penerapan infrastruktur teknologi informasi pada RT/RW Net Maju Jaya saat ini masih bersifat umum, sehingga penggunaannya masih sangat dibatasi, seperti jumlah core processor,kapasitas harddisk,dan juga memory. Dengan demikian kita tidak mungkin membebani dengan beban yang maksimal.

Kemampuan untuk menyimpan data yang masih kurang serta penyimpanan data yang masih umum yaitu hanya disimpan dalam harddisk eksternal maupun flashdisk tentunya sangat kurang efisien karena terbatasnya tempat penyimpanannya.

Selain itu, semakin bertambahnya data-data yang disimpan maka pekerjaan akan jadi bertambah karena harus merawat perangkat kerasnya sendiri dan akan mengeluarkan biaya tambahan untuk perangkat kerasnya. Serta, belum adanya *Back Up Server* yang dapat dimanfaatkan guna mencegah terjadinya kerusakan file akibat virus, kerusakan laptop, atau faktor yang lainnya.

Dari permasalahan tersebut didapatkan sebuah solusi yang memanfaatkan perkembangan penyimpanan di awan yaitu dikenal dengan istilah *Cloud Storage*. Cloud Storage dapat diartikan sebagai teknologi yang menggunakan internet sebagai media penyimpanan data data digital yang kita miliki. Pada dasarnya teknologi *Cloud Storage* merupakan pengembangan dari sistem komputasi awan atau yang disebut juga dengan istilah *Cloud Computing*. Komputasi awan merupakan konsep dasar dari adanya layanan *Cloud Storage*. Dengan penerapan teknologi komputasi awan, penyedia layanan *Cloud Storage* bisa membangun media penyimpanan secara online. Selain itu, tingkat keamanan pada *Cloud Storage* sangat baik, karena menggunakan model *Private Cloud*, yaitu sebuah mekanisme penyedia resource IT secara menyeluruh yang hanya bisa diakses oleh jaringan *private* saja, sehingga memiliki tingkat keamanan yang baik.[2]

Berdasarkan latar belakang masalah diatas, maka dapat dirumuskan masalah sebagai berikut :

- a. Penerapan infrastruktur jaringan pada RT/RW Net Maju Jaya dengan cloud computing yang bersifat private.
- b. Penyimpanan data yang masih bersifat umum, yaitu data yang disimpan masih di dalam harddisk maupun flashdisk dari masing-masing pengguna, sehingga akan mempengaruhi kemampuan dalam mengakses data.

Berdasarkan permasalahan yang ada diatas dapat diketahui batasan-batasan masalah, adapun permasalahan yang akan dibahas antara lain:

- a. Perancangan infrastruktur dan implementasi private cloud computing pada RT/RW Net Maju Jaya.
- b. Sistem operasi server yang digunakan adalah Sistem Operasi Ubuntu 14.04.
- c. Aplikasi cloud storage menggunakan ownCloud.

Tujuan penelitian ini adalah untuk membangun layanan *Cloud Storage* sebagai media penyimpanan dinamis agar lebih efektif dan keamanannya terjaga.

Pada penelitian yang berjudul "IMPLEMENTASI Pada penentuan yang berjudui IMPLEMENTASI 4.<br>MEDIA PENYIMPANAN DATA DENGAN 5. MENGGUNAKAN FTP SERVER PADA PT. SUZUKI FINANCE INDONESIA PALEMBANG" dapat kami simpulkan bahwa penggunaan ftp server tersebut memang sangat membantu dalam proses kinerja perusahaan PT. SUZUKI tersebut, namun kami melihat sistem tersebut kurang efektifitas dan dari segi privacy data belum terjamin. Maka dari itu akan kami buat penelitian yang serupa namun akan kami kembangkan dengan menambahkan fitur yang dapat menutupi masalah efektifitas dan juga privacy data tersebut. [3]

#### **2. Pembahasan**

#### **2.1 Analisis dan Kebutuhan**

#### **A. Analisis kebutuhan fungsional**

Kebutuhan fungsional adalah jenis kebutuhan yang<br>menjelaskan fungsi-fungsi yang nantinya dapat menjelaskan fungsi-fungsi yang nantinya dapat dijalankan *Cloud Storage* Maju Jaya[4]. Adapun kebutuhan fungsional yang ada di cloud storage sebagai berikut:

- 1. Sistem dapat membuat User baru (Dibutuhkan Verifikasi admin).
- 2. Sistem mempunyai interface untuk login user/admin.
- 3. Admin dapat mengelola hak akses semua user
- 4. User dapat menyimpan berbagai macam file computing n<br>nada Storage yang diberikan Keuntungan pada Storage yang diberikan.
- 5. User dapat melakukan edit dan delete data pada penyimpanan.
- 6. Admin dapat membuat dan menghapus user.
- 7. Sistem mampu menjaga kerahasiaan data setiap user.

#### **B. Analisis kebutuhan non-fungsional**

Kebutuhan Non Fungsional adalah jenis kebutuhan diluar system seperti Performance, Operasional, dan Keamanan. Adapun kebutuhan Operasional Cloud Storage RT/RW Net Maju Jaya adalah sebagai berikut:

#### A. Kebutuhan Perangkat

Spesifikasi VPS (Virtual Private Server) yang digunakan adalah sebagai berikut:

- 1. Processor Intel Core 2 Duo E4400 2.0Ghz.
- 2. Memory (RAM) dengan kapasitas 4GB.<br>3. Solid State Drive 500GB.
- 3. Solid State Drive 500GB.
- B. Kebutuhan Perangkat dalam Jaringan
	- 1. Mikrotik Routerboard.
	- 2. Antena Pemancar Omni Hyperlink 2,4Ghz dengan Access Point Ubiquiti 2hp.
	- 3. Jaringan Internet.
	- 4. Antena Client.

#### C. Kebutuhan Perangkat Lunak

Perangkat lunak yang digunakan dalam VPS Cloud Storage RT/RW Net Maju Jaya adalah sebagai berikut:

- 1. Sistem Operasi Ubuntu 14.04
- 2. Putty SSH Remote
- 3. Apache Modul
- Database Mysql
- Php5 modul
- 6. Own Cloud

# **2.2. Perancangan Jaringan**

Pada bagian ini akan membahas tentang topologi yang digunakan untuk mendukung private cloud computing serta membahas tentang rancangan private cloud computing yang telah dibangun. Dapat dilihat pada **Gambar 1**.

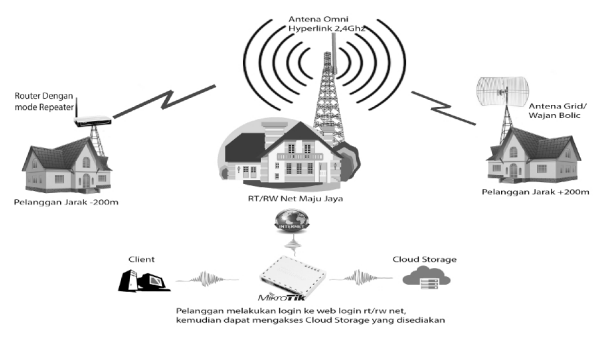

**Gambar 1***. Topologi RT/RW Net Maju Jaya*

Private cloud memberikan kemampuan dari cloud computing menggunakan infrastruktur IT yang dimiliki. Cloud Computing sendiri dapat meminimalisasi biaya infrastruktur publik sehingga bisnis bisa lebih terfokus aspek fungsionalnya, selain itu bagi para pebisnis di bidang infrastruktur, hal ini merupakan peluang besar karena dengan meningkatnya penggunaan layanan ini akan meningkatkan bandwidth

# **Seminar Nasional Teknologi Informasi dan Multimedia 2016**

*STMIK AMIKOM Yogyakarta, 6-7 Februari 2016*

internet, serta integrasi aplikasi dengan berbagai perangkat.

Dengan adanya Private Cloud Server maka layanan serta kemampuan jaringan komputer akan menjadi jauh lebih baik dikarenakan telah menambah layanan keamanan data,membangun data center yang lebih baik dandapat diakses secara bersama-sama.[5]

## **2.3 Infrastruktur Private Cloud**

Pada bagian ini, kami menggunakan infrastruktur sistem Ubuntu 14.04. Dengan sistem Ubuntu ini kami akan menambahkan beberapa aplikasi dan fitur guna mempermudah dalam penginstalan software yang kami gunakan untuk cloud storage ini.

Langkah pertama kami akan login ke sistem Ubuntu dengan menggunakan remote ssh dengan cara sebagai berikut seperti yang ditunjukkan pada **Gambar 2**.

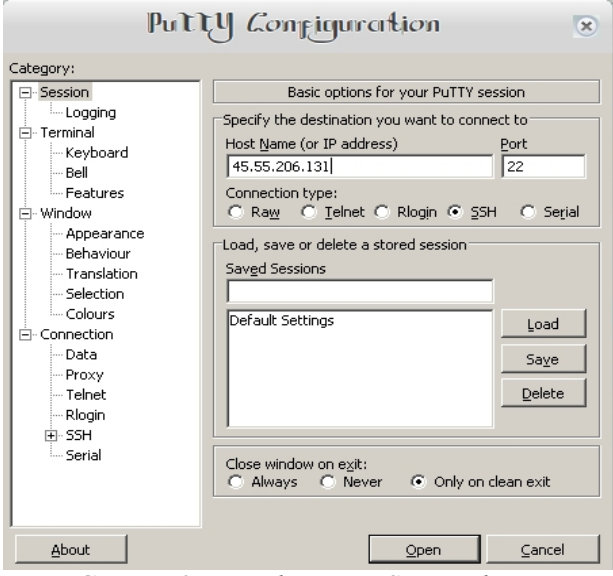

**Gambar 2***. Tampilan Login Sistem Ubuntu*

Kemudian tampilan sistem Ubuntu akan terlihat seperti pada **Gambar 3.**

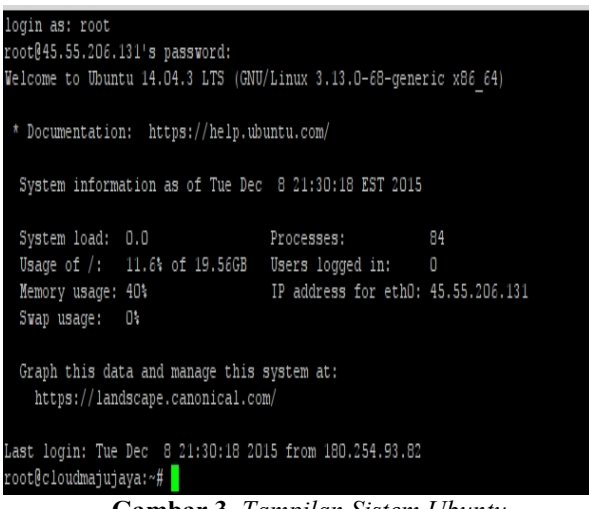

**Gambar 3***. Tampilan Sistem Ubuntu*

Setelah berhasil login ke dalam sistem Ubuntu maka selanjutnya yaitu melakukan proses update dan upgrade dengan perintah sebagai berikut:

1. Lakukan update dan upgrade sistem dahulu.

*apt-get update apt-get upgrade*

2. Install apache2 modul.

*apt-get install apache2*

## 3. Install php5 modul.

*apt-get install php5 php5-mysql php5-gd php5-json php5-curl php5-intl php5-imagick*

4. Install mysql database modul.

*apt-get install mysql-server*

5. Setelah itu jalankan perintah berikut.

*mysql\_secure\_installation Set root password? [Y/n] n Remove anonymous users? [Y/n] y Disallow root login remotely? [Y/n] y Remove test database and access to it? [Y/n] y Reload privilege tables now? [Y/n] y*

6. Install unzip modul.

*apt-get install unzip*

# **2.4 Cloud Storage**

*Cloud storage* atau sering disebut dengan penyimpanan data di awan, dimana data suatu perusahaan/organisasi di simpan di cloud dengan sumber daya yang terdistribusikan serta dapat terhubung ganda dengan koneksi internet dimanapun berada. Cloudstorage memberikan manfaat yang lebih besar dalam hal aksesibilitas dan keandalan, penyebaran yang sangat cepat, dan perlindungan data yang aman untuk membackup data. Dengan demikian semua data perusahaan bersifat private dan tidak dipublikasikan. Pada penelitian ini memanfaatkan ownCloud sebagai perangkat lunak untuk memanajemen serta mengatur seluruh penyimpanan data di cloud.

## **2.5 Own Cloud**

*OwnCloud* merupakan salah satu aplikasi opensource yang dapat kita manfaatkan untuk melengkapi layanan Internet dasar. Tentang cloud sendiri, cloud adalah suatu sistem layanan di Internet yang memanfaatkan suatu server yang dikemas sedemikian hingga pengguna tidak perlu tahu lokasi fisik dan pilihan teknologi dari server yang digunakan. Untuk mendapatkan layanan cloud, program aplikasi yang digunakan pengguna cukup diberitahu nama server serta protokol yang digunakannya.[5]

*Own Cloud* merupakan platform yang menyediakan untuk menyimpan dan mensinkronisasi kontak, file, folder dan dokumen pada semua perangkat serta memungkinkan pengeditan berkas dasar melalui web. *Own Cloud* adalah layanan Content Management System, layaknya membuat sebuah website dengan CMS.

Fitur owncloud ini antara lain :

- a. Akses data secara cloud
- b. Share data
- c. Viewer Document
- d. Encryption
- e. Viewer Photo

Setelah melakukan proses update dan upgrade maka, selanjutnya adalah mendownload dan mengekstrak file OwnCloud ke direktori apache.

*Wget https://download.owncloud.org/community/owncloud -8.2.1.zip unzip owncloud-8.2.1.zip /var/www/html*

Ganti kepemilikan dari folder owncloud.

*Chown www-data:www-data- R/var/www/html/owncloud*

Masuk ke mysql-server dan buat user serta database untuk owncloud.

*mysql -u root -p Enter password: mysql> CREATE USER 'owncloudmajujaya'@'localhost' IDENTIFIED BY 'jarkom3'; mysql> CREATE DATABASE owncloud\_database; mysql> GRANT ALL ON owncloud\_database.\* TO 'owncloudmajujaya'@'localhost'; mysql> FLUSH PRIVILEGES; mysql> exit*

Edit konfigurasi apache2.

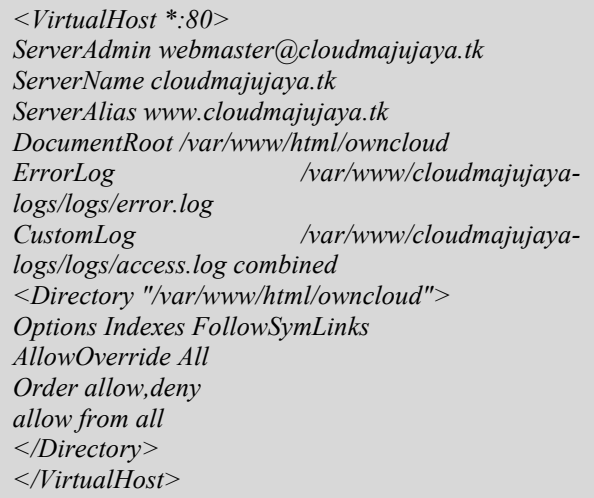

Buat direktori untuk logs.

*mkdir -p /var/www/cloudmajujaya-logs/logs*

Restart service apache2.

*services apache2 restart*

Setelah semuanya aktif dengan layanan (Apache Web Server, MySQL Database Server,dan PHPMyAdmin management), maka kami memperoleh tampilan awal pada *OwnCloud.* Seperti ditunjukkan pada **Gambar 4.**

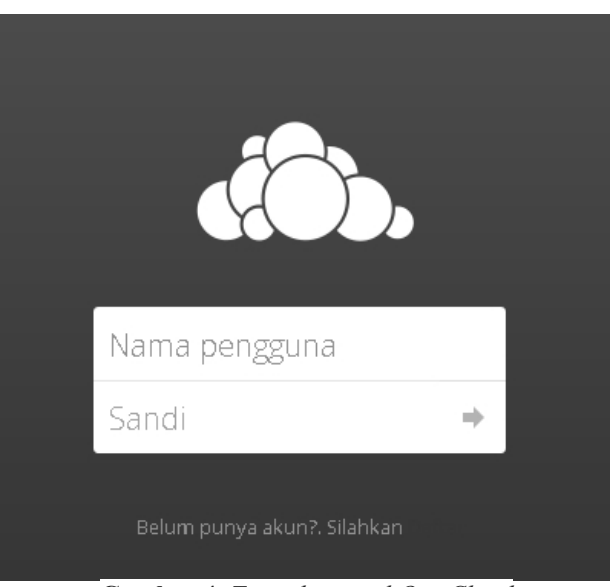

**Gambar 4.** *Tampilan awal OwnCloud*

Setelah itu proses tahap terakhir yang kami lakukan adalah pembuatan akun untuk administrator di Owncloud. Dengan mengisikan Username dan Password pada kolom pengisian yang disediakan. Dapat dilihat pada **Gambar 5**.

## **Seminar Nasional Teknologi Informasi dan Multimedia 2016**

*STMIK AMIKOM Yogyakarta, 6-7 Februari 2016*

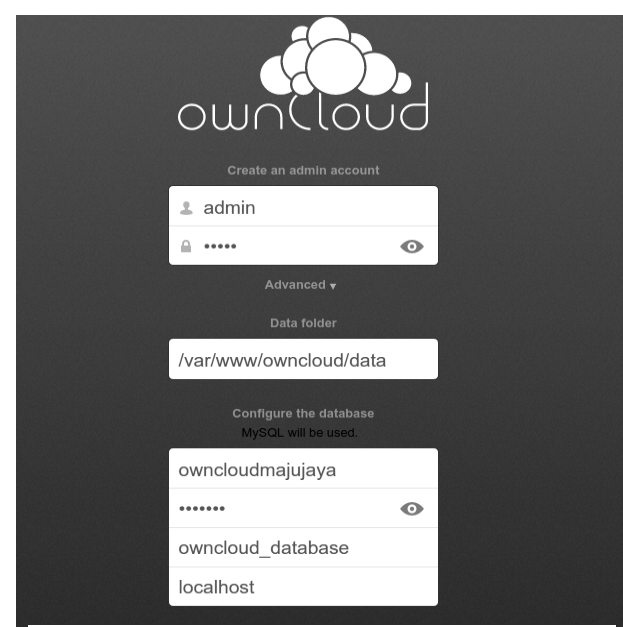

**Gambar 5.** *Tampilan akun administrator di Owncloud*

Dengan menggunakan OwnCloud dapat menyimpan file, folder, galeri, dan dokumen lainnya, serta dapat mengakses file. Demi keamanan dan privasi data user akan diberlakukan hak akses pada folder tertentu, hanya admin yang dapat melihat seluruh isi cloud storage. Dapat dilihat pada **Gambar 6**.

| Bekas Edi Ianpian Bixeyat Makah Alat Bartuan |                                                                                         |                                                                                                |        |                |              | $-6 - x$        |
|----------------------------------------------|-----------------------------------------------------------------------------------------|------------------------------------------------------------------------------------------------|--------|----------------|--------------|-----------------|
|                                              | $\Box$ Semeteknaeda.laken3-) x JUDUL PAPER NAKS MUN 1932) x $\Box$ Fies-owtDod<br>$x$ + |                                                                                                |        |                |              |                 |
| ← / @ dodnejigatkinde.phytopolite/           |                                                                                         | $\overline{v} = \begin{bmatrix} 0 \\ -\end{bmatrix} = \begin{bmatrix} 0 \\ -t_L \end{bmatrix}$ |        | ☆自→            | $A$ $\theta$ | $\equiv$<br>2.7 |
| Files +                                      |                                                                                         |                                                                                                |        |                |              | Q admin v       |
|                                              | ł<br>$\,$ + $\,$                                                                        |                                                                                                |        |                |              | H               |
| $\frac{1}{\sqrt{k}}$ Favorites               | $\Box$ Name $\ast$                                                                      |                                                                                                |        |                | Size         | Notified        |
| < Shared with you                            | Documents                                                                               |                                                                                                | ς.     | $\sim$         | 453 kB       | a day ago       |
| $\leqslant$ Shared with others               | Photos                                                                                  |                                                                                                | ¢,     | $\mathbf{m}$   | $663$ kB     | 2 days ago      |
| $\theta$ Shared by Ink                       | 2 folders                                                                               |                                                                                                |        |                | 1.1MB        |                 |
|                                              |                                                                                         |                                                                                                |        |                |              |                 |
|                                              |                                                                                         |                                                                                                |        |                |              |                 |
|                                              |                                                                                         |                                                                                                |        |                |              |                 |
|                                              |                                                                                         |                                                                                                |        |                |              |                 |
|                                              |                                                                                         |                                                                                                |        |                |              |                 |
| <b>Deleted files</b>                         |                                                                                         |                                                                                                |        |                |              |                 |
|                                              |                                                                                         |                                                                                                |        |                |              |                 |
|                                              |                                                                                         |                                                                                                |        |                |              | B<br>$\chi$     |
| a<br>Û<br>E<br>r                             | F<br>0<br>$\cdot$ 1<br>$\mathbf{u}$                                                     | 11<br>⌒<br>$\overline{ }$                                                                      | $\sim$ | $N_{\rm{max}}$ | $\bullet$    | $\mathbf{r}$    |

**Gambar 6.** *Tampilan Folder Own Cloud*

OwnCloud administrator tentunya tidak bisa membiarkan begitu saja orang-orang yang tidak mempunyai kepentingan masuk ke dalam owncload, oleh karena itu admin harus memanage user yang ada pada owncloud. Di dalam OwnCloud, hanya administratorlah yang membuat dan mengatur user. Tampilan bisa dilihat pada **Gambar 7**.

|                | Username   | Password | Groups    | Create<br>Y |                    |   |
|----------------|------------|----------|-----------|-------------|--------------------|---|
| 5              | Username   |          | Full Name | Password    | Groups             |   |
| 1              | admin<br>A |          | admin     | 0000000     | admin              | 7 |
|                | alga<br>Ĥ  |          | alga      | 0000000     | user               | ۷ |
| $\overline{4}$ | H<br>hanzo |          | hanzo /   | 000000      | 03000<br>user<br>۰ |   |
|                | karin<br>K |          | karin     | 0000000     | user               | ۷ |
|                | user       |          | user      | 0000000     | user               |   |

**Gambar 7.***Tampilan panel admin*

## **3. Kesimpulan**

Setelah melalui tahapan tahapan yang telah dijelaskan pada pembahasan sebelumnya maka dapat ditarik kesimpulan tentang implementasi Cloud Storage yaitu : Menghasilkan Private Cloud Computing yang berfungsi sebagai server dan Cloud Storage.

- a. Penggunaan Cloud Storage sangatlah bermanfaat bagi user karena sebagai penyimpanan data yang sangat aman dan dapat diakses dimanapun.
- b. Cloud Storage adalah salah satu perkembangan masa kini untuk menjawab pertanyaan pertanyaan yang banyak dicari oleh pengguna internet yang mencari kemudahan dalam mengamankan data dengan penyimpanan yang instan dan mudah.
- c. Cloud Storage hanya dapat digunakan oleh pelanggan pada RT/RW Net Maju Jaya.

#### **Saran**

Berikut beberapa saran yang dapat dipergunakan sebagai pertimbangan untuk pengembangan Cloud Storage pada penelitian selanjutnya, antara lain:

- a. Perancangan infrastruktur cloud storage masih membutuhkan pengembangan lebih lanjut agar lebih sempurna.
- b. Pada pengembangan selanjutnya diharapkan dapat menambahkan fitur-fitur yang dapat memudahkan penggunaan cloud storage bagi user.

# **Daftar Pustaka**

- [1] Bong,Eddy,"Paper Cloud Computing" /eddybong.blog.binusian.org/teknologi-informasi-dan komunikasi/cloud-computing/(Diakses 3 Desember 2015)
- [2] Maxmanroe,"Cloud Storage"https://www.maxmanroe.com/cloud storage-teknologi-penyimpanan-digital-masa-kini-2.html/(Diakses 15 Desember 2015)

#### **Seminar Nasional Teknologi Informasi dan Multimedia 2016**

*STMIK AMIKOM Yogyakarta, 6-7 Februari 2016*

- [3] Ferdi Yansyah, "Implementasi Media Penyimpanan Data Dengan Menggunakan Ftp Server Pada Pt. Suzuki Finance Indonesia Palembang", Jurusan Teknik Informatika, STMIK PalComTech Palembang.
- [4] Fatta, H. A. (2007). *Analisis dan Perancangan Sistem Informasi.* Yogyakarta: Andi.
- [5] Sofana, I. (2012). *Cloud Computing Teori dan Praktik.* Yogyakarta: Informatika Bandung.

#### **Biodata Penulis**

*Muhamad Dany Kurniawan,* masih menjalani program studi Sarjana Komputer (S.Kom), Jurusan Teknik Informatika STMIK AMIKOM Yogyakarta.

*Ibnu Irvan Hanafi,* masih menjalani program studi Sarjana Komputer (S.Kom), Jurusan Teknik Informatika STMIK AMIKOM Yogyakarta.

*Thera Frista Dewi Karina Bulan,* masih menjalani program studi Sarjana Komputer (S.Kom), Jurusan Teknik Informatika STMIK AMIKOM Yogyakarta.

*Rico Agung Firmansyah,* memperoleh gelar Sarjana Komputer (S.Kom), STMIK AMIKOM Yogyakarta. Saat ini menjadi Dosen di STMIK AMIKOM Yogyakarta.